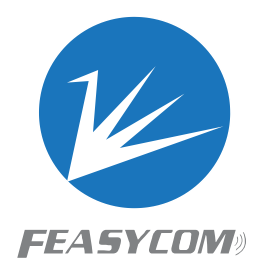

## FSC-BT100X

**Sink Programming User Guide Version 3.7**

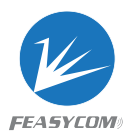

Copyright © 2013-2017 Feasycom Technology Co., Ltd. All Rights Reserved.

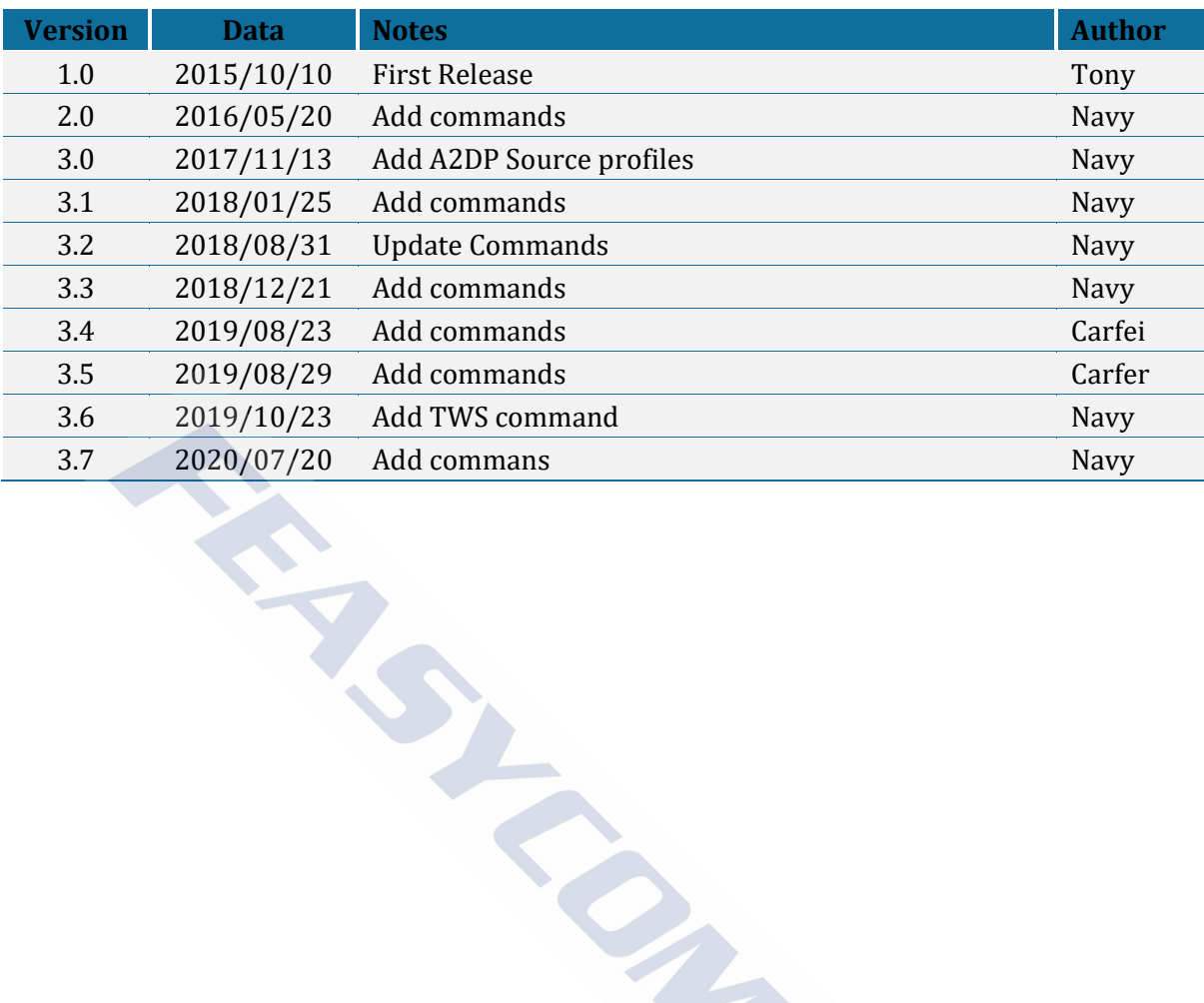

#### Revision History

## Contact Us:

Shenzhen Feasycom Technology Co., Ltd Web: www.feasycom.com Email[:support@feasycom.com](mailto:support@feasycom.com) Tel: +86-755-27924639,+86-755-23062695 Address: Room 2004-2005,20th Floor, Huichao Technology Building, Jinhai Road, Xixiang, Baoan District, Shenzhen,518100, China.

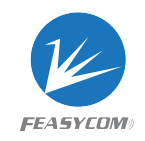

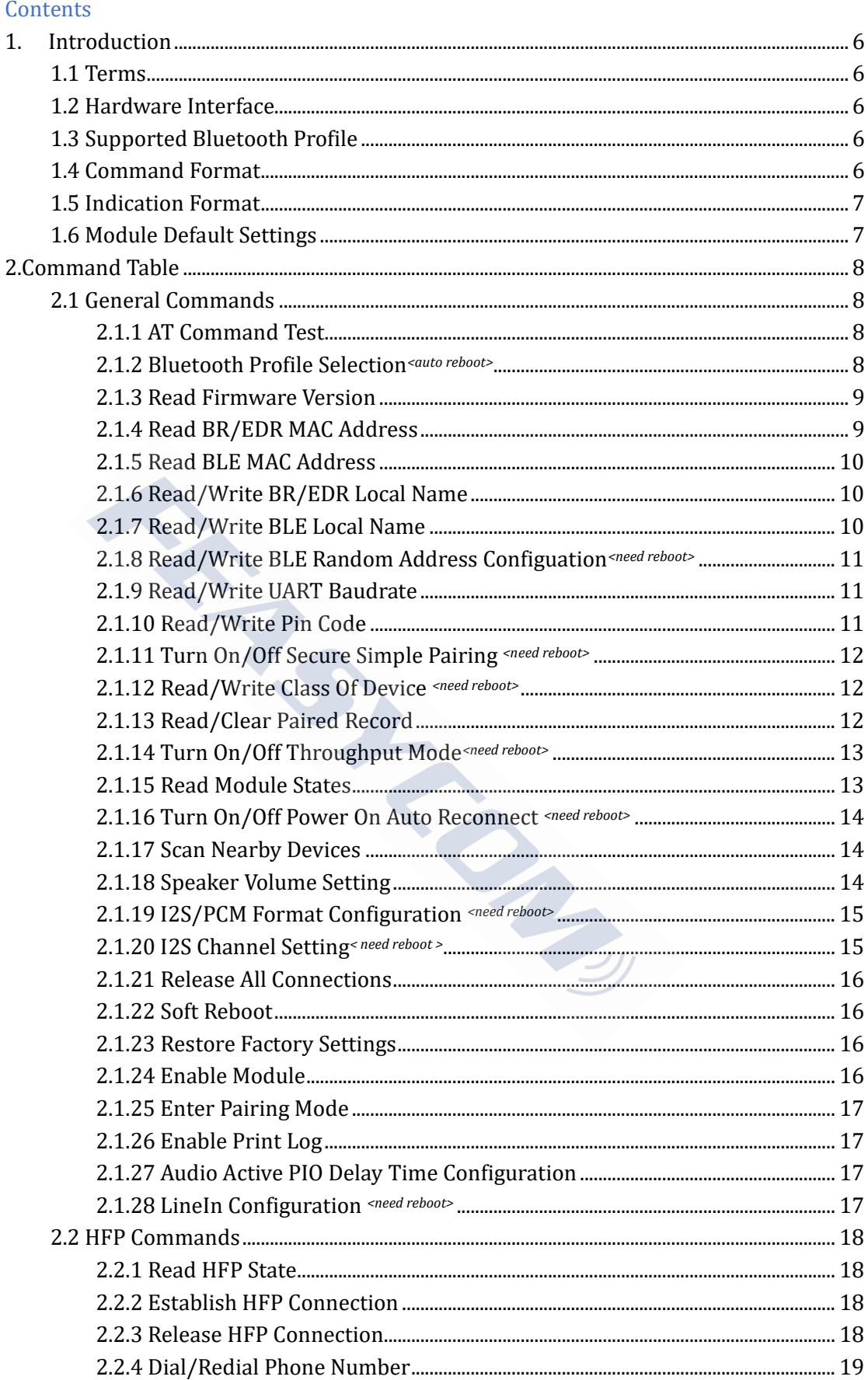

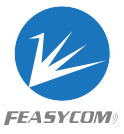

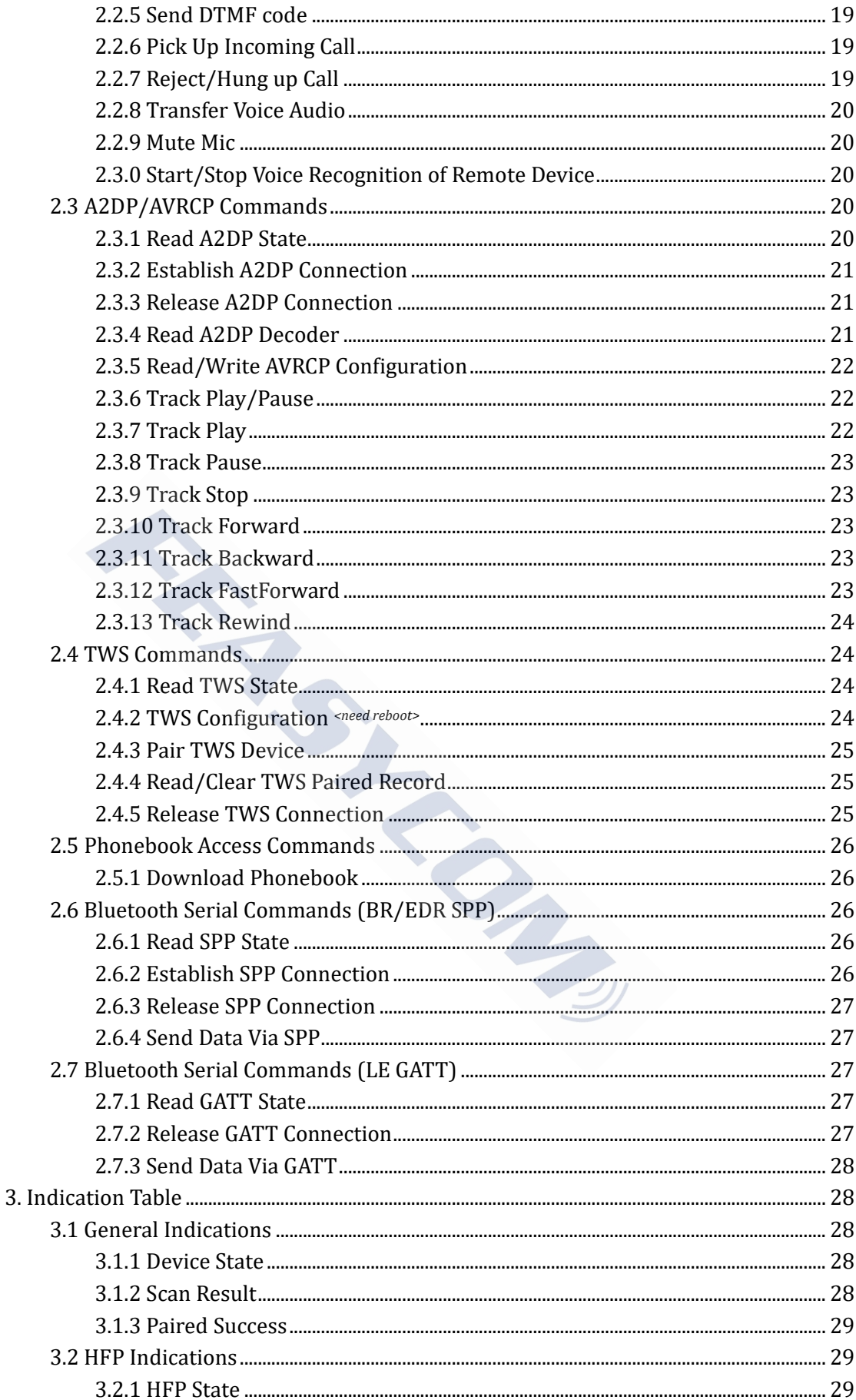

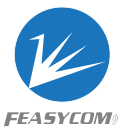

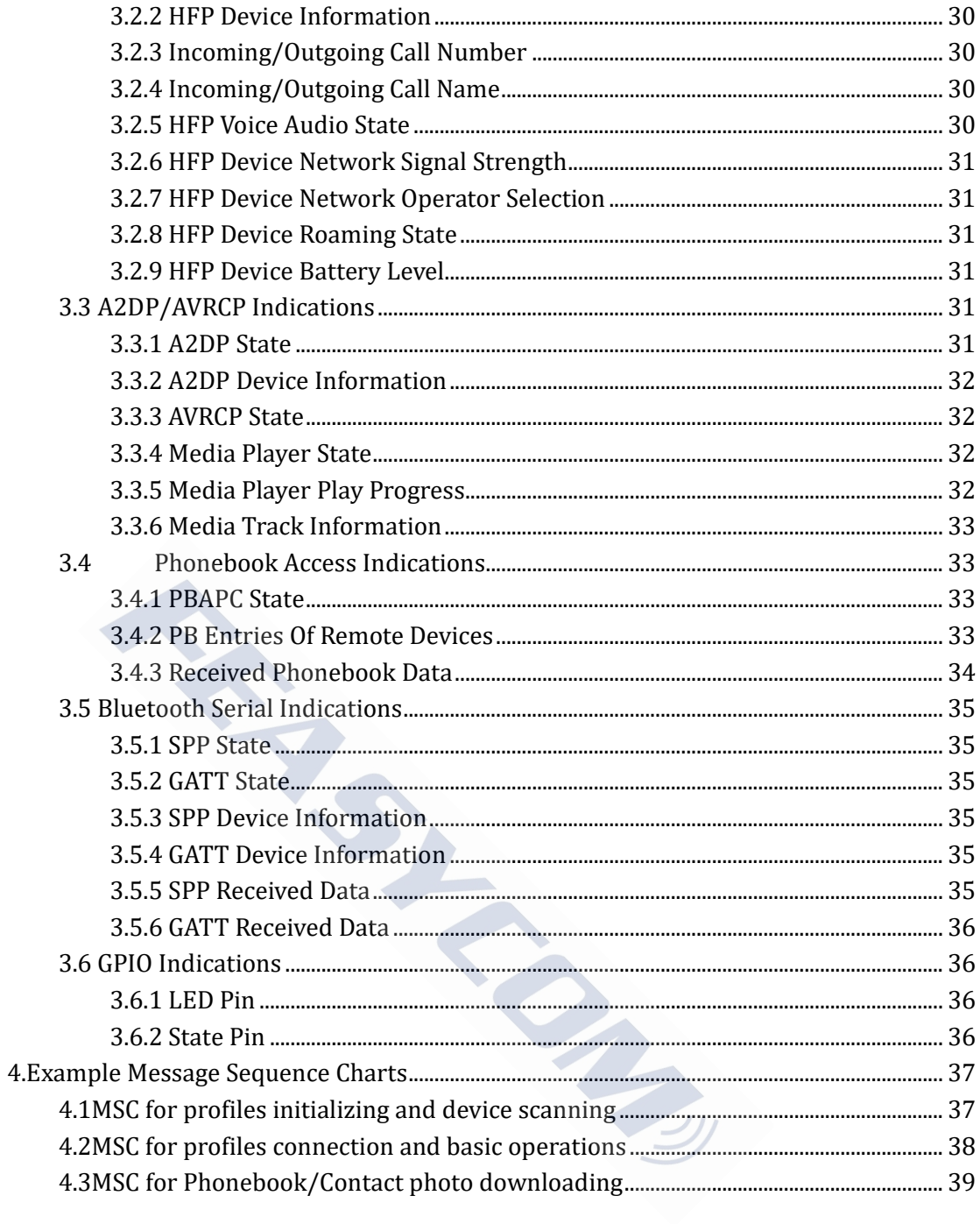

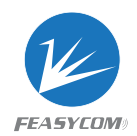

## <span id="page-5-0"></span>1. Introduction

This specification presents design guidelines for software engineers that use FSC-BT100X series modules for Bluetooth requirements.

## <span id="page-5-1"></span>1.1 Terms

Throughout this specification:

- $\bullet$  { } : Content between  $\{\ldots\}$  is optional
- << :Content behind << represents a *COMMAND* sent from Host to Module
- >> : Content behind >> represents a *RESPONSE* sent from Module to Host Experiment a COMMAND sent from Host to Modul<br>
Experience and AESPONSE sent from Module to Host<br>
The Interface<br>
We<br>
We<br>
ed Bluetooth Profile<br>
Experience Attribute Profile<br>
Contact Attribute Profile

## <span id="page-5-2"></span>1.2 Hardware Interface

- GPIO
- PWM
- UART
- I2C Master/Slave
- I2S Master/Slave
- <span id="page-5-3"></span>Analog Input/Output

#### 1.3 Supported Bluetooth Profile

- SPP (Serial Port Profile)
- GATT Server (Generic Attribute Profile)
- GATT Client (Generic Attribute Profile)
- HFP Sink (Hands-Free Profile)
- A2DP Sink (Advanced Audio Distribution Profile)
- AVRCP Controller (Audio/Video remote controller Profile)
- AVRCP Target (Audio/Video remote controller Profile)
- HID Keyboard (Human Interface Profile)
- <span id="page-5-4"></span>PBAP Server (Phonebook Access Profile)

## 1.4 Command Format

*AT+ Command {=Param1{, Param2{, Param3...}}} <CR><LF>*

- All commands start with "AT", end with <CR><LF>
- <CR> stands for "carriage return", corresponding hex is 0x0D

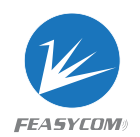

- <LF> stands for "line feed", corresponding hex is 0x0A
- If command has parameter, parameter keep behind "="
- If command has multiple parameters, parameter must be separated by ","
- If command has response, response start with <CR><LF>, end with <CR><LF>
- Module will always report command's execution result using "OK" for success or "ERROR" for failure

e.g.

- 1. Read module's BR/EDR local name
	- *<< AT+NAME*
	- *>> +NAME=Feasycom*
	- *>> OK*
- 2. Pick up an incoming call when no call incoming actually
	- *<< AT+HFPANSW*
	- *>> ERROR*

## <span id="page-6-0"></span>1.5 Indication Format

*<CR><LF>+ Indication {=Param1{, Param2{, Param3...}}} <CR><LF>* 

- All indications start with <CR><LF>, end with <CR><LF>
- If indication has parameter, parameter keep behind "="
- If indication has multiple parameters, parameter must be separated by ","
- Hex value <FF> will be used instead of "," in some special indications

e.g.

- 1. Received "1234567890" from mobile phone via SPP profile *>> +SPPDATA=10,1234567890* p an incoming call when no call incoming actually<br>
T+HFPANSW<br>
TRROR<br>
ON FOTMAT<br>
for  $\{=Param1\{$ , Param2{, Param3...}}} <CR><LF><br>
start with <CR><LF>, end with <CR><LF><br>
start with <CR><LF>, arameter keep behind "="<br>
as multi
- 2. Call number "10086" use a mobile phone when HFP connected
	- *>> +HFPSTAT=4 +HFPCID=10086 +HFPCIE=China Mobile +HFPAUDIO=1 +HFPSTAT=6*

## <span id="page-6-1"></span>1.6 Module Default Settings

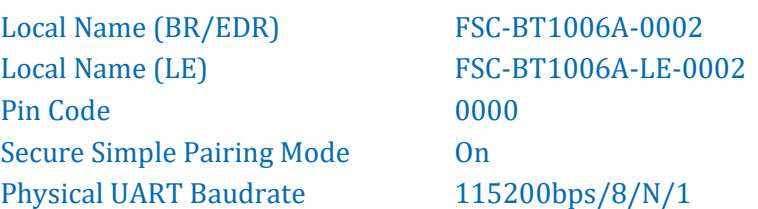

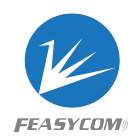

## <span id="page-7-0"></span>2.Command Table

## <span id="page-7-1"></span>2.1 General Commands

#### <span id="page-7-2"></span>2.1.1 AT Command Test

**Format**: AT

**Response**: OK

**Description**: Test the communication between HOST and Module after power on, UART baudrate changed and etc. the communication between HOST and Module after poor<br>
and etc.<br>
An Profile Selection sauto reboot><br>
FILE{=Param}<br>
Prepresentation of a bit field, default:171, for each bit:<br>
FILE{=Param}<br>
Prepresentation of a bit field, de

**Example**: AT command test

*<< AT*

*>> OK*

#### <span id="page-7-3"></span>2.1.2 Bluetooth Profile Selection*<auto reboot>*

**Format**: AT+PROFILE{=Param}

Param: A base-10 representation of a bit field, default:171, for each bit:

- BIT[0] SPP (Serial Port Profile)
- BIT[1] GATT Server (Generic Attribute Profile)
- BIT[2] GATT Client (Generic Attribute Profile)
- BIT[3] HFP Sink (Hands-Free Profile)
- BIT[4] HFP Source (Hands-Free Profile)
- BIT[5] A2DP Sink (Advanced Audio Distribution Profile)
- BIT[6] A2DP Source (Advanced Audio Distribution Profile)
- BIT[7] AVRCP Controller (Audio/Video remote controller Profile)
- BIT[8] AVRCP Target (Audio/Video remote controller Profile)
- BIT[9] HID Keyboard (Human Interface Profile)
- BIT[10] PBAP Server (Phonebook Access Profile)

**Response**: +PROFILE=Param

**Description**: BT1006X supports SPP, GATT Server, GATT Client, HFP Sink, A2DP Sink, AVRCP Controller, HID Keyboard, PBAP Server

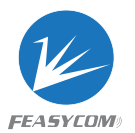

The default program does not support PBAP and HID Keyboard.

**Example**: Read current profile selection >> AT+PROFILE << +PROFILE=171  $<<$  OK **Example**: Only Enable A2DP SINK,AVRCP Controller, >> AT+PROFILE=160  $<<$  OK

#### <span id="page-8-0"></span>2.1.3 Read Firmware Version

**Format**: AT+VER

**Response**: +VER=Param

Param: Firmware version (26 Bytes ASCII)

**Example**: Read module's firmware version

*<< AT+VER*

*>> +VER=FSC-BT100X,V1.0.0,20160120*

<span id="page-8-1"></span>*>> OK*

# 2.1.4 Read BR/EDR MAC Address mware Version<br>
=Param<br>
version (26 Bytes ASCII)<br>
module's firmware version<br>
BT100X,V1.0.0,20160120<br>
FEDR MAC Address

**Format**: AT+ADDR

**Response**: +ADDR=Param

Param: Module's BR/EDR MAC address (12 Bytes ASCII)

**Example**: Read Module's BR/EDR MAC address

*<< AT+ADDR*

- *>> +ADDR=DC0D30123456*
- *>> OK*

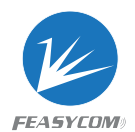

#### <span id="page-9-0"></span>2.1.5 Read BLE MAC Address

**Format**: AT+LEADDR

**Response**: +LEADDR=Param

Param: Module's LE MAC address (12 Bytes ASCII)

#### <span id="page-9-1"></span>2.1.6 Read/Write BR/EDR Local Name

**Format**: AT+NAME {=Param1{, Param2}} Param1: BR/EDR local name (1~31 Bytes ASCII, default: FSC-BT1006A-0002) Param2: MAC address suffix (0/1, default:1) ME {=Param1{, Param2}}<br>
l local name (1~31 Bytes ASCII, default: FSC-BT1006A-0002]<br>
dress suffix (0/1, default:1)<br>
e suffix "-XXXX" (lower 4 bytes of MAC address) after local na<br>
HE=Param<br>
ite local name if parameter exist

- (0) Disable suffix
- (1) Enable suffix "-XXXX" (lower 4 bytes of MAC address) after local name

**Response**: +NAME=Param

**Description**: Write local name if parameter existence, otherwise read current local name

**Example**: Read current BR/EDR local name

- *<< AT+NAME*
- *>> +NAME=Feasycom*
- *>> OK*

**Example**: Change module's BR/EDR local name to "ABC"

- *<< AT+NAME=ABC*
- *>> OK*

**Example**: Change module's BR/EDR local name to "ABC" and enable suffix

- *<< AT+NAME=ABC,1*
- *>> OK*

#### <span id="page-9-2"></span>2.1.7 Read/Write BLE Local Name

**Format**: AT+LENAME {=Param1{, Param2}} Param1: BLE local name (1~25 Bytes ASCII, default: FSC-BT1006A-LE-0002) Param2: MAC address suffix (0/1, default:1) (0) Disable suffix

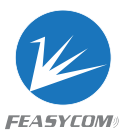

(1) Enable suffix "-XXXX" (lower 4 bytes of MAC address) after local name

#### **Response**: +LENAME=Param

#### <span id="page-10-0"></span>2.1.8 Read/Write BLE Random Address Configuation*<need reboot>*

**Format**: AT+LECFG {=Param}

Param1: BLE Random address enable(0/1, default:1)

(0) Disable

(1) Enable

**Response**: +LECFG=Param

#### <span id="page-10-1"></span>2.1.9 Read/Write UART Baudrate

**Format**: AT+BAUD{=Param} Param: Baudrate (9600/19200/38400/57600/115200/230400/460800 /921600, default:115200) e<br>PG=Param<br>Tite UART Baudrate<br>D{=Param}<br>(9600/19200/38400/57600/115200/230400/460800<br>115200)<br>D=Param<br>dule's baudrate will be changed immediately after received t

**Response**: +BAUD=Param

**Description**: Module's baudrate will be changed immediately after received this command

#### <span id="page-10-2"></span>2.1.10 Read/Write Pin Code

**Format**: AT+PIN{=Param} Param: Pin code (4~15 Bytes ASCII, default:0000)

**Response**: +PIN=Param

**Example**: Read module's pin code

- *<< AT+PIN*
- *>> +PIN=0000*
- *>> OK*

**Example**: Change module's pin code to "12345678"

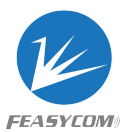

*<< AT+PIN=12345678 >> OK*

#### <span id="page-11-0"></span>2.1.11 Turn On/Off Secure Simple Pairing *<need reboot>*

**Format**: AT+SSP{=Param}

Param: Simple pairing (0/1, default:1)

(0) Turn off

(1) Turn on

**Response**: +SSP=Param

**Description**: Pin code input will be bypassed if simple pairing is on in pairing procedure

#### <span id="page-11-1"></span>2.1.12 Read/Write Class Of Device *<need reboot>*

**Format**: AT+COD{=Param} Param: Class of device (6 bytes ASCII, default:240404 Handsfree device) Param<br>
code input will be bypassed if simple pairing is on in pairing<br>
Vrite Class Of Device <u>sneed reboots</u><br>
(Peraram)<br>
evice (6 bytes ASCII, default:240404 Handsfree device)<br>
Param<br>
Elear Paired Record

**Response**: +COD=Param

#### <span id="page-11-2"></span>2.1.13 Read/Clear Paired Record

**Format**: AT+PLIST{=Param}

Param: $(0/(1\sim8)/12$  Bytes MAC address)

(0) Clear all paired record

- $(1~8)$  Clear specific paired record with index
- (MAC) Clear specific paired record with MAC address

**Response1**: +PLIST=Param1, Param2{, Param3}

Param1: (1~8) Paired device's index

Param2: (MAC) Paired device's MAC address

Param3: (UTF8) Paired device's name

**Response2**: +PLIST=E: End of the paired record

**Example**: Read module's paired record

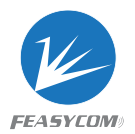

*<< AT+PLIST >> +PLIST=1,1C5CF226D773, iPhone +PLIST=2, A0BC30075421, Samsung S8 +PLIST=E >> OK* **Example**: Clear module's paired record *<< AT+PLIST=0 >> OK*

#### <span id="page-12-0"></span>2.1.14 Turn On/Off Throughput Mode*<need reboot>*

**Format**: AT+TPMODE{=Param} Param: Throughput mode (0/1, default:0) (0) Turn Off (1) Turn On **Response**: +TPMODE=Param **Description**: When SPP/GATT profile connected and throughput mode is on, the AT command will be de-active, every byte received via physical UART will be sent to air, vice visa **Example**: Read current throughput mode *<< AT+TPMODE >> +TPMODE=1 >> OK* **Example:** Turn off throughput mode *<< AT+TPMODE=0 >> OK* 10DE{=Param}<br>
uut mode (0/1, default:0)<br>
ff<br>
m<br>
m<br>
(ODE=Param<br>
hen SPP/GATT profile connected and throughput mode<br>
ede-active, every byte received via physical UART will be set<br>
uurrent throughput mode<br>
DE<br>
=1<br>
ff throughp

#### <span id="page-12-1"></span>2.1.15 Read Module States

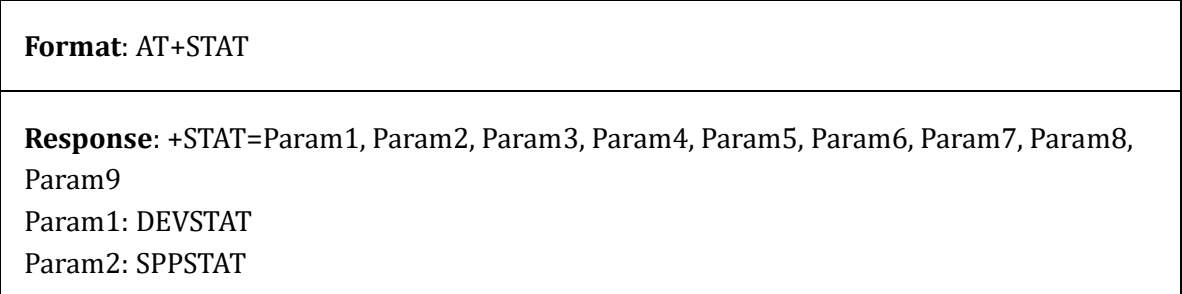

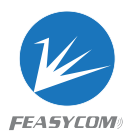

Param3: GATTSTAT Param4: HFPSTAT Param5: A2DPSTAT Param6: PEERSTAT Param7: AVRCPSTAT Param8: HIDSTAT Param9: PBSTAT

**Description**: Refer to chapter 3 for state description, state may have different meanings according to profile selection

# <span id="page-13-0"></span>2.1.16 Turn On/Off Power On Auto Reconnect *<need reboot>* m/Off Power On Auto Reconnect sneed reboot><br>
TOCONN{=Param}<br>
~15, default:3)<br>
off<br>
n and reconnect times<br>
OCONN=Param<br>
dule will attempt to connect last device after power on if set<br>
earby Devices<br>
N {=Param}

**Format**: AT+AUTOCONN{=Param} Param: Option (0~15, default:3)

(0) Turn Off

(1-15) Turn on and reconnect times

**Response**: +AUTOCONN=Param

**Description**: Module will attempt to connect last device after power on if set

#### <span id="page-13-1"></span>2.1.17 Scan Nearby Devices

**Format**: AT+SCAN {=Param} Param1: $(0~1)$ 

- (0) Stop scan
- (1) Scan nearby BR/EDR devices

**Description**: Refer to Chapter 3 for format description of scan result when in A2DP Slave mode.

#### <span id="page-13-2"></span>2.1.18 Speaker Volume Setting

**Format**: AT+SPKVOL{=Param} Param: ('+'/'-')

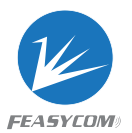

**Response**: +SPKVOL =Param

**Example**: Read current speaker volume *<< AT+SPKVOL >> +SPKVOL=14* **Example**: Increase audio speaker volume *<< AT+SPKVOL=+*

*>> OK*

#### <span id="page-14-0"></span>2.1.19 I2S/PCM Format Configuration *<need reboot>*

**Format**: +I2SCFG{=Param}

Param: A base-10 representation of a bit field, default:0, for each bit: Ferrally the Hamman of a bit field, default:0, for each bit:<br>
ble I2S/PCM for audio input/output<br>
ble I2S/PCM for audio input/output<br>
PCM master role<br>
PCM slave role<br>
PCM slave role<br>
DOHz sample rate<br>
DOHz sample rate<br>
Phi

BIT[0] 0: Disable I2S/PCM for audio input/output

- 1: Enable I2S/PCM for audio input/output
- BIT[1] 0: I2S/PCM master role
	- 1: I2S/PCM slave role
- BIT[2] 0: 48000Hz sample rate 1: 44100Hz sample rate
- BIT[3-4] 00: I2S Philips standard format
- BIT[5-6] 00: 16-bit resolution
	- 01: 24-bit resolution
	- 10: 32-bit resolution

**Example**: Read current I2S/PCM configuration

- *<< AT+I2SCFG*
- *>> +I2SCFG=0*

**Example**: Set I2S/PCM configuration to: I2S master, 32-bit resolution,48kHz.

I2S LRCLK: 48000Hz

I2S BCLK: 3.072MHz (48000Hz \* 32bit \* 2Stereo)

*<< AT+I2SCFG=65*

*>> OK*

#### <span id="page-14-1"></span>2.1.20 I2S Channel Setting*<sup>&</sup>lt; need reboot <sup>&</sup>gt;*

**Format**: AT+I2SCHAN{=Param} Param: (0/1, default:0) (0) I2S Channel to Hardware I2S1

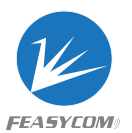

(1) I2S Channel to Hardware I2S2

**Response**: + I2SCHAN =Param

**Description:** I2S2 only supports output

#### <span id="page-15-0"></span>2.1.21 Release All Connections

**Format**: AT+DSCA

**Description**: Module release all Bluetooth connections with remote device

#### <span id="page-15-1"></span>2.1.22 Soft Reboot

**Format**: AT+REBOOT

**Description**: Module release all Bluetooth connections with remote device then reboot dule release all Bluetooth connections with remote device<br>boot<br>dule release all Bluetooth connections with remote device the<br>Pactory Settings<br>TORE

#### <span id="page-15-2"></span>2.1.23 Restore Factory Settings

**Format**: AT+RESTORE

**Description**: Module restore all factory settings then reboot

#### <span id="page-15-3"></span>2.1.24 Enable Module

**Format**: AT+BTEN {=Param} Param:  $(0 \sim 1)$ (0) Bluetooth disable

(1) Bluetooth enable

**Description**: Disconnect all device connected and put module enter unconnectable and undiscoverable state .Always effective even reboot.

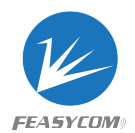

#### <span id="page-16-0"></span>2.1.25 Enter Pairing Mode

**Format**: AT+PAIR{=Param}

Param:  $(0 \sim 1)$ 

(0) Exit Pairing Mode

(1) Enter Pairing Mode

**Description**: put module enter or quit connectable and discoverable state.

#### <span id="page-16-1"></span>2.1.26 Enable Print Log

**Format**: AT+PRINT{=Param} Param:  $(0-1)$ (0) Disable

(1) Enable

<span id="page-16-2"></span>**Description**: Enable module print the log(including states of profiles) to uart.

# 2.1.27 Audio Active PIO Delay Time Configuration Print Log<br>
NT{=Param}<br>
able module print the log(including states of profiles) to uart<br>
Active PIO Delay Time Configuration<br>
FEDELAY{=Param}<br>
am \* 50)ms

**Format**: AT+MUTEDELAY{=Param} Param: (0~60) Delay time = (Param \* 50)ms

**Description**: The param is used to eliminate the "popo" noise when the audio just established.

#### <span id="page-16-3"></span>2.1.28 LineIn Configuration *<need reboot>*

**Format**: AT+LINECFG{=Param} Param:  $(0 \sim 1)$ (0) Disable LineIn

(1) Enable LineIn

**Description**: Bluetooth input source from linein

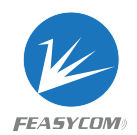

## <span id="page-17-0"></span>2.2 HFP Commands

#### <span id="page-17-1"></span>2.2.1 Read HFP State

**Format**: AT+HFPSTAT

#### **Response**: +HFPSTAT=Param

Param: $(0~6)$ 

- (0) Unsupported
- (1) Standby
- (2) Connecting
- (3) Connected
- (4) Outgoing call
- (5) Incoming call
- (6) Active call

#### <span id="page-17-2"></span>2.2.2 Establish HFP Connection

**Format**: AT+HFPCONN{=Param} Param: MAC address of target device (12 Bytes ASCII) by<br>
eting<br>
eted<br>
ing call<br>
call<br>
call<br>
call<br>
call<br>
CONN{=Param}<br>
ress of target device (12 Bytes ASCII)<br>
dule will reconnect to last HFP device if parameter not exist<br>
ct to last HFP device<br>
NNN

**Description**: Module will reconnect to last HFP device if parameter not exist

**Example**: Connect to last HFP device

*<< AT+HFPCONN*

*>> OK*

**Example2**: Connect to specific HFP device with MAC address

- *<< AT+HFPCONN=1C5CF226D773*
- *>> OK*

#### <span id="page-17-3"></span>2.2.3 Release HFP Connection

**Format**: AT+HFPDISC

**Description**: Release current HFP connection with remote device

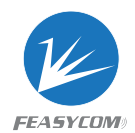

#### <span id="page-18-0"></span>2.2.4 Dial/Redial Phone Number

**Format**: AT+HFPDIAL{=Param} Param: Phone number (1~25 Bytes ASCII)

**Description**: Dial specific number if parameter existence, otherwise redial

**Example:** Redial *<< AT+HFPDIAL >> OK* **Example:** Dial number "075527924639" *<< AT+HFPDIAL=075527924639 >> OK* ||MDF"||175527924639"|<br>|MAT=075527924639|<br>||MAT=Param|<br>|-<br>|DTMF=Param|<br>|TMF=#|<br>|MF=#|<br>|-<br>|ME=#|

#### <span id="page-18-1"></span>2.2.5 Send DTMF code

**Format**: AT+HFPDTMF=Param Param: DTMF code  $(0~9/#$ /\*)

**Example:** Send DTMF code "#" while talking

*<< AT+HFPDTMF=#*

*>> OK*

#### <span id="page-18-2"></span>2.2.6 Pick Up Incoming Call

**Format**: AT+HFPANSW

**Description**: Pick up an incoming call

#### <span id="page-18-3"></span>2.2.7 Reject/Hung up Call

**Format**: AT+HFPCHUP

**Description**: Reject incoming call or hung up outgoing/active call

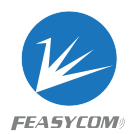

#### <span id="page-19-0"></span>2.2.8 Transfer Voice Audio

**Format**: AT+HFPADTS{=Param} Param: Transfer direction (0/1)

- (0) Transfer voice audio from module to remote device
- (1) Transfer voice audio from remote device to module

**Description**: Transfer voice audio between module and remote device by default if no parameter existence

#### 2.2.9 Mute Mic

**Format**: AT+MUTEMIC{=Param} Param: mute mic(0/1)

(0) unmute

(1) mute

<span id="page-19-2"></span>**Description**: mute mic when call active

# <span id="page-19-1"></span>2.3.0 Start/Stop Voice Recognition of Remote Device TEMIC{=Param}<br>(0/1)<br>e<br>te mic when call active<br>pp Voice Recognition of Remote Device<br>WR=Param<br>(1)

**Format**: AT+HFPVR=Param Param: On/off (0/1) (0) Stop (1) Start

**Description**: Start/Stop Voice Recognition of Remote Device (such as Siri for iOS devices)

## <span id="page-19-3"></span>2.3 A2DP/AVRCP Commands

#### <span id="page-19-4"></span>2.3.1 Read A2DP State

**Format**: AT+A2DPSTAT

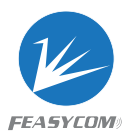

**Response**: +A2DPSTAT=Param Param: $(0~1)$ 

- (0) Unsupported
- (1) Standby
- (2) Connecting
- (3) Connected
- (4) Streaming

#### <span id="page-20-0"></span>2.3.2 Establish A2DP Connection

**Format**: AT+A2DPCONN{=Param} Param: MAC address of target device (12 Bytes ASCII) PCONN{=Param}<br>
ress of target device (12 Bytes ASCII)<br>
dule will reconnect to last A2DP device if no parameter exist<br>
ct to last A2DP device<br>
CONN<br>
ect to specific A2DP device with MAC address<br>
CONN=1C5CF226D773<br>
A2DP Conn

**Description**: Module will reconnect to last A2DP device if no parameter exist

**Example**: Connect to last A2DP device

*<< AT+A2DPCONN*

*>> OK*

**Example2**: Connect to specific A2DP device with MAC address

*<< AT+A2DPCONN=1C5CF226D773*

*>> OK*

#### <span id="page-20-1"></span>2.3.3 Release A2DP Connection

**Format**: AT+A2DPDISC

**Description**: Release current A2DP connection with remote device

#### <span id="page-20-2"></span>2.3.4 Read A2DP Decoder

**Format**: AT+A2DPDEC

```
Response: +A2DPDEC=Param
Param:(0~1)(0) INVALID
     (1) SBC
```
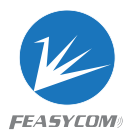

- (2) MP3
- (3) AAC
- (4) FASTSTREAM
- (5) APTX
- (6) APTX-Sprint
- (7) APTX-HD
- (8) APTX-LL

#### <span id="page-21-0"></span>2.3.5 Read/Write AVRCP Configuration

**Format**: AT+AVRCPCFG{=Param}

Param: A base-10 representation of a bit field, default:9, for each bit:

BIT[0] Auto get track ID3 information (title, artist, album) on track changed.default:1

BIT[1-3] Auto get track state (play progress) if value > 0. default:5(second)

**Example**: Read AVRCP configuration

*<< AT+ AVRCPCFG >> + AVRCPCFG =9 OK* **Example**: Get track play progress every 1 second *<< AT+ AVRCPCFG =3 >> OK* CPCFG{=Param}<br>
1 representation of a bit field, default:9, for each bit:<br>
get track ID3 information (title, artist, album) on track chang<br>
get track state (play progress) if value > 0. default:5(second)<br>
WRCP configuration

**Description**: Refer to Chapter 3 for indication format of track information and track state

#### <span id="page-21-1"></span>2.3.6 Track Play/Pause

#### **Format**: AT+PLAYPAUSE

**Description**: Send play or pause command to remote media player according to current play status

#### <span id="page-21-2"></span>2.3.7 Track Play

**Format**: AT+PLAY

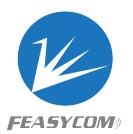

**Description**: Send play command to remote media player

#### <span id="page-22-0"></span>2.3.8 Track Pause

**Format**: AT+PAUSE

**Description**: Send pause command to remote media player

#### <span id="page-22-1"></span>2.3.9 Track Stop

**Format**: AT+STOP

**Description**: Send stop command to remote media player

#### <span id="page-22-2"></span>2.3.10 Track Forward

**Format**: AT+FORWARD

**Description**: Send forward command to remote media player P<br>P<br>d stop command to remote media player<br>Corward<br>MARD<br>d forward command to remote media player<br>Backward

#### <span id="page-22-3"></span>2.3.11 Track Backward

**Format**: AT+BACKWARD

**Description**: Send backward command to remote media player

#### <span id="page-22-4"></span>2.3.12 Track FastForward

**Format**: AT+FFDW=Param Param: (0/1)

- (0) Fast Forward Release
- (1) Fast Forward Press

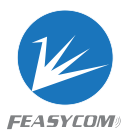

**Description**: Send fast forward command to remote media player

#### <span id="page-23-0"></span>2.3.13 Track Rewind

**Format**: AT+RWD=Param Param: (0/1) (0) Rewind Release

(1) Rewind Press

**Description**: Send rewind command to remote media player

## <span id="page-23-1"></span>2.4 TWS Commands

#### <span id="page-23-2"></span>2.4.1 Read TWS State

**Format**: AT+PEERSTAT

**Response**: +PEERSTAT=Param

Param: $(0~1)$ 

- (0) Unsupported
- (1) Standby
- (2) Connecting
- (3) Connected
- (4) Streaming

#### <span id="page-23-3"></span>2.4.2 TWS Configuration *<need reboot>*

**Format**: AT+PEERCFG{=Param}

#### Param: (0/1)

- (0) Disable Peer TWS
- (1) Enable Peer TWS

 $\begin{array}{cc} \ddot{\bullet} & \ddot{\bullet} \\ \ddot{\bullet} & \ddot{\bullet} \end{array}$ 

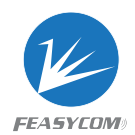

#### <span id="page-24-0"></span>2.4.3 Pair TWS Device

#### **Format**: AT+PEERINQ=Param

Param: (0/1)

- (0) Stop pair tws device
- (1) Start pair tws device

**Description**: If set, disconnect all established connections and pair another TWS peer device

#### 2.4.4 Read/Clear TWS Paired Record

**Format**: AT+PEERDEV{=Param } Param:(0) Clear tws paired record

<span id="page-24-1"></span>**Response1**: +PEERDEV=Param1, Param2 Param1: (0/1) Paired device's role(0-slave, 1-master) Param2: (MAC) Paired device's MAC address ear TWS Paired Record<br>
RDEV{=Param }<br>
ws paired record<br>
ERDEV=Param1, Param2<br>
lired device's role(0-slave, 1-master)<br>
daired device's MAC address<br>
module's tws paired record<br>
EV=1,DC0D30000002<br>
module's tws paired record<br>

```
Example: Read module's tws paired record
```
- *<< AT+PEERDEV*
- *>> +PEERDEV=1,DC0D30000002*
- *>> OK*

**Example**: Clear module's tws paired record

*<< AT+PEERDEV=0*

*>> OK*

**Description**:Set the module into TWS slave role and reboot automatically after cleared.

#### <span id="page-24-2"></span>2.4.5 Release TWS Connection

**Format**: AT+PEERDISC

**Description**: Release current TWS connection with remote device

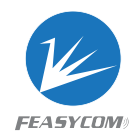

## <span id="page-25-0"></span>2.5 Phonebook Access Commands

#### <span id="page-25-1"></span>2.5.1 Download Phonebook

**Format**: AT+PBDOWN=Param1{, Param2}

Param1: Phonebook type (0~5)

- (0) Phonebook (SIM Storage)
- (1) Phonebook (Phone Storage)
- (2) Received call log
- (3) Dialed call log
- (4) Missed call log
- (5) All call log

Param2: Max items  $(1~65535,$  default:3000 for phonebook; 50 for call log)

**Response**: +PBDATA=Param1<FF>Param2<FF>Param3 {<FF>Param4} Param: Refer to Chapter 3 for format description of received phonebook data call log<br>
log<br>
log<br>
ms (1~65535, default:3000 for phonebook; 50 for call log)<br>
ATA=Param1<FF>Param2<FF>Param3 {<FF>Param4}<br>
hapter 3 for format description of received phonebook data<br>
the Serial Commands (BR/EDR SPP)<br>
P St

## <span id="page-25-2"></span>2.6 Bluetooth Serial Commands (BR/EDR SPP)

#### <span id="page-25-3"></span>2.6.1 Read SPP State

**Format**: AT+SPPSTAT

**Response**: +SPPSTAT=Param Param: Refer to Chapter 3 for state description

#### <span id="page-25-4"></span>2.6.2 Establish SPP Connection

**Format**: AT+SPPCONN=Param Param: MAC address of target device (12 Bytes ASCII)

**Description**: If target device is mobile phone, mobile phone must have initialized a RFCOMM service before this

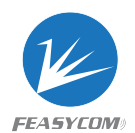

#### <span id="page-26-0"></span>2.6.3 Release SPP Connection

**Format**: AT+SPPDISC

**Description**: Release current SPP connection with remote device

#### <span id="page-26-1"></span>2.6.4 Send Data Via SPP

**Format**: AT+SPPSEND=Param1, Param2 Param1: Payload length (1~236) Param2: Payload (1~236Bytes UTF8)

**Description**: If throughput mode is on, this command is de-active

**Example**: Send data "1234567890" to remote device via SPP *<< AT+SPPSEND=10,1234567890 >> OK* SEND=Param1, Param2<br>
length (1~236)<br>
(1~236Bytes UTF8)<br>
nroughput mode is on, this command is de-active<br>
ata "1234567890" to remote device via SPP<br>
ND=10,1234567890<br>
th Serial Commands (LE GATT)<br>
TT State

## <span id="page-26-2"></span>2.7 Bluetooth Serial Commands (LE GATT)

#### <span id="page-26-3"></span>2.7.1 Read GATT State

#### **Format**: AT+GATTSTAT

**Response**: +GATTSTAT=Param Param: Refer to Chapter 3 for state description

#### <span id="page-26-4"></span>2.7.2 Release GATT Connection

**Format**: AT+GATTDISC

**Description**: Release current GATT connection with remote device

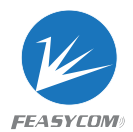

#### <span id="page-27-0"></span>2.7.3 Send Data Via GATT

**Format**: AT+GATTSEND=Param1, Param2 Param1: Payload length (1~100) Param2: Payload (1~100 Bytes UTF8)

**Description**: If throughput mode is on, this command is de-active

**Example**: Send data "1234567890" to remote device via GATT *<< AT+GATTSEND=10,1234567890 >> OK*

## <span id="page-27-1"></span>3. Indication Table

## <span id="page-27-2"></span>3.1 General Indications

#### <span id="page-27-3"></span>3.1.1 Device State

**Format**: +DEVSTAT=Param

Param: A base-10 representation of a bit field, for each bit:

BIT[0] 0: Power Off; 1: Power On

BIT[1] 0: BR/EDR Non Discoverable; 1: BR/EDR Discoverable **COMPTABLE<br>
Example 19 Analytical State**<br>
AT=Param<br>
Prepresentation of a bit field, for each bit:<br>
er Off; 1: Power On<br>
EDR Non Discoverable; 1: BR/EDR Discoverable<br>
Non Advertising; 1: BLE Advertising<br>
FDR Non Scanning: 1

- BIT[2] 0: BLE Non Advertising; 1: BLE Advertising
- BIT[3] 0: BR/EDR Non Scanning; 1: BR/EDR Scanning
- BIT[4] 0: BLE Non Scanning; 1: BLE Scanning

**Example**: Module is power on, discoverable and advertising *>> +DEVSTAT=7*

#### <span id="page-27-4"></span>3.1.2 Scan Result

```
Format: +SCAN =Param1<FF>Param2<FF>Param3<FF>Param4<FF>Param5<FF>Param6
Param1: Index (1~8)Param2: Device address type (0~2)(0)LE public address
```
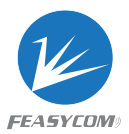

(1)LE random address (2)BR/EDR address Param3: MAC address (12 Bytes ASCII) Param4: RSSI ( $-255 \sim 0$ ) Param5: Size of Param6 if exist Param6: Device Name for BR/EDR devices or advertising data for LE devices

**Description**: Param5/Param6 may not exist if remote device out of distance

**Example**: Scan BR/EDR nearby devices in 6.4s

```
<< AT+SCAN=1,5
```
*>> OK*

*+SCAN=1<FF>2<FF>DC0D30000003<FF>-32<FF>8<FF>Feasycom +SCAN=2<FF>2<FF>DC0D30000044<FF> -64<FF>8<FF>Feasycom\_1234 +SCAN=3<FF>2<FF>DC0D30000097<FF>-47<FF>8<FF> TESTHID* FF>2<FF>DC0D30000003<FF>-32<FF>8<FF>Feasycom<br>FF>2<FF>DC0D30000044<FF> -64<FF>8<FF>Feasycom\_1234<br>FF>2<FF>DC0D30000097<FF>-47<FF>8<FF> TESTHID<br>VECES<br>SEFF>2<FF>DC0D30000097<FF>-47<FF>8<FF> TESTHID<br>UCCESS<br>D=Param<br>ess (12 Bytes

#### <span id="page-28-0"></span>3.1.3 Paired Success

**Format**: +PAIRED=Param Param: MAC address (12 Bytes ASCII) of current paired device

## <span id="page-28-1"></span>3.2 HFP Indications

#### <span id="page-28-2"></span>3.2.1 HFP State

**Format**: +HFPSTAT=Param Param: $(0~6)$ 

- (0) Unsupported
- (1) Standby
- (2) Connecting
- (3) Connected
- (4) Outgoing call
- (5) Incoming call
- (6) Active call

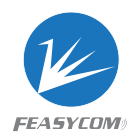

#### <span id="page-29-0"></span>3.2.2 HFP Device Information

**Format**: +HFPDEV=Param1,Param2

Param1: (12 Bytes ASCII), Remote device's MAC address of current HFP connection Param2: (UTF8), Remote device's name of current HFP connection

**Example**: HFP connect success with device *>> +HFPDEV=1C5CF226D774,iPhone*

#### <span id="page-29-1"></span>3.2.3 Incoming/Outgoing Call Number

**Format**: +HFPCID=Param Param:(1~25 Bytes ASCII), Call number

**Example**: Dial number 10086

- *<< AT+HFPDIAL=10086*
- *>> +HFPSTAT=4 +HFPCID=10086 +HFPCIE=China Mobile*

*+HFPAUDIO=1*

**Example**: Incoming call with number 13265463800

*>> +HFPSTAT=5 +HFPCID=13265463800 +HFPCIE=Jerry +HFPAUDIO=1* g/Outgoing Call Number<br>
D=Param<br>
tes ASCII), Call number<br>
umber 10086<br>
AL=10086<br>
=4<br>
10086<br>
=4<br>
10086<br>
D=1<br>
ing call with number 13265463800<br>
=5<br>
3265463800<br>
erry<br>
O=1<br>
0=1

#### <span id="page-29-2"></span>3.2.4 Incoming/Outgoing Call Name

**Format**: +HFPCIE=Param Param:(UTF8), Call name

**Description**: Not every mobile phone support this indication

#### <span id="page-29-3"></span>3.2.5 HFP Voice Audio State

**Format**: +HFPAUDIO=Param

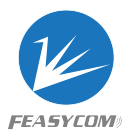

Param:(0/1)

- (0) HFP voice audio disconnected, audio input/output routed to remote device
- (1) HFP voice audio connected, audio input/output routed to module

#### <span id="page-30-0"></span>3.2.6 HFP Device Network Signal Strength

**Format**: +HFPSIG=Param Param:(0~5) Network signal strength of remote device

#### 3.2.7 HFP Device Network Operator Selection

<span id="page-30-1"></span>**Format**: +HFPNET=Param Param:(UTF8) Network operator selection of remote device ice Network Operator Selection<br>
T-Param<br>
Etwork operator selection of remote device<br>
ice Roaming State<br>
MAM-Param<br>
ming state of remote device<br>
ice Battery Level<br>
T-T-Param

#### <span id="page-30-2"></span>3.2.8 HFP Device Roaming State

**Format**: +HFPROAM=Param Param:(0/1) Roaming state of remote device

#### <span id="page-30-3"></span>3.2.9 HFP Device Battery Level

**Format**: +HFPBATT=Param Param:(0~5) Battery level of remote device

## <span id="page-30-4"></span>3.3 A2DP/AVRCP Indications

#### <span id="page-30-5"></span>3.3.1 A2DP State

**Format**: +A2DPSTAT=Param Param: $(0~1)$ (0) Unsupported (1) Standby (2) Connecting

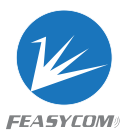

(3) Connected

(4) Streaming

#### <span id="page-31-0"></span>3.3.2 A2DP Device Information

#### **Format**: +A2DPDEV=Param

Param: (12 Bytes ASCII), Remote device's MAC address of current A2DP connection

#### <span id="page-31-1"></span>3.3.3 AVRCP State

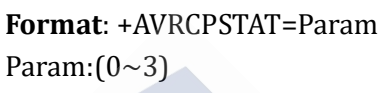

- (0) Unsupported
- (1) Standby
- (2) Connecting
- (3) Connected

#### <span id="page-31-2"></span>3.3.4 Media Player State

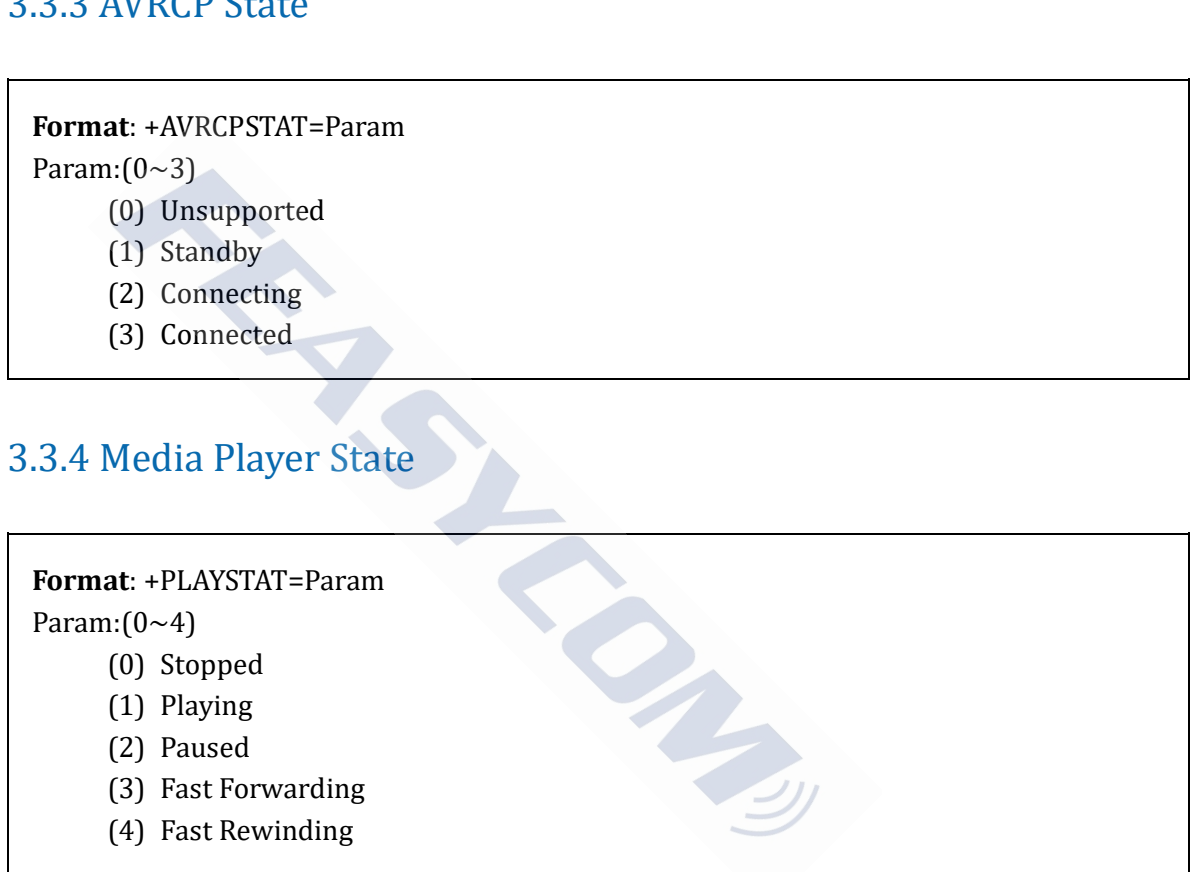

#### <span id="page-31-3"></span>3.3.5 Media Player Play Progress

**Format**: +TRACKSTAT=Param1, Param2, Param3 Param1:(0~4), Media Player State Param2:( Decimal ASCII), Elapsed time of current track in second Param3:( Decimal ASCII), Total time of current track in second

**Example**: Read media player play progress every 3s

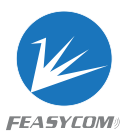

*<< AT+AVRCPCFG=7*

- *>> +TRACKSTAT=1,142000,248000*
	- *+TRACKSTAT=1,145000,248000*
	- *+TRACKSTAT=1,148000,248000*

#### <span id="page-32-0"></span>3.3.6 Media Track Information

**Format**: +TRACKINFO=Param1 <FF> Param2 <FF> Param3

Param1: title

Param2: artist

Param3: ablum

**Example**: Phone playing song "Creep-Radio Head"

*>> +TRACKINFO=Creep <FF> Radiohead <FF> Pablo Honey* 

## <span id="page-32-1"></span>3.4 Phonebook Access Indications

#### <span id="page-32-2"></span>3.4.1 PBAPC State

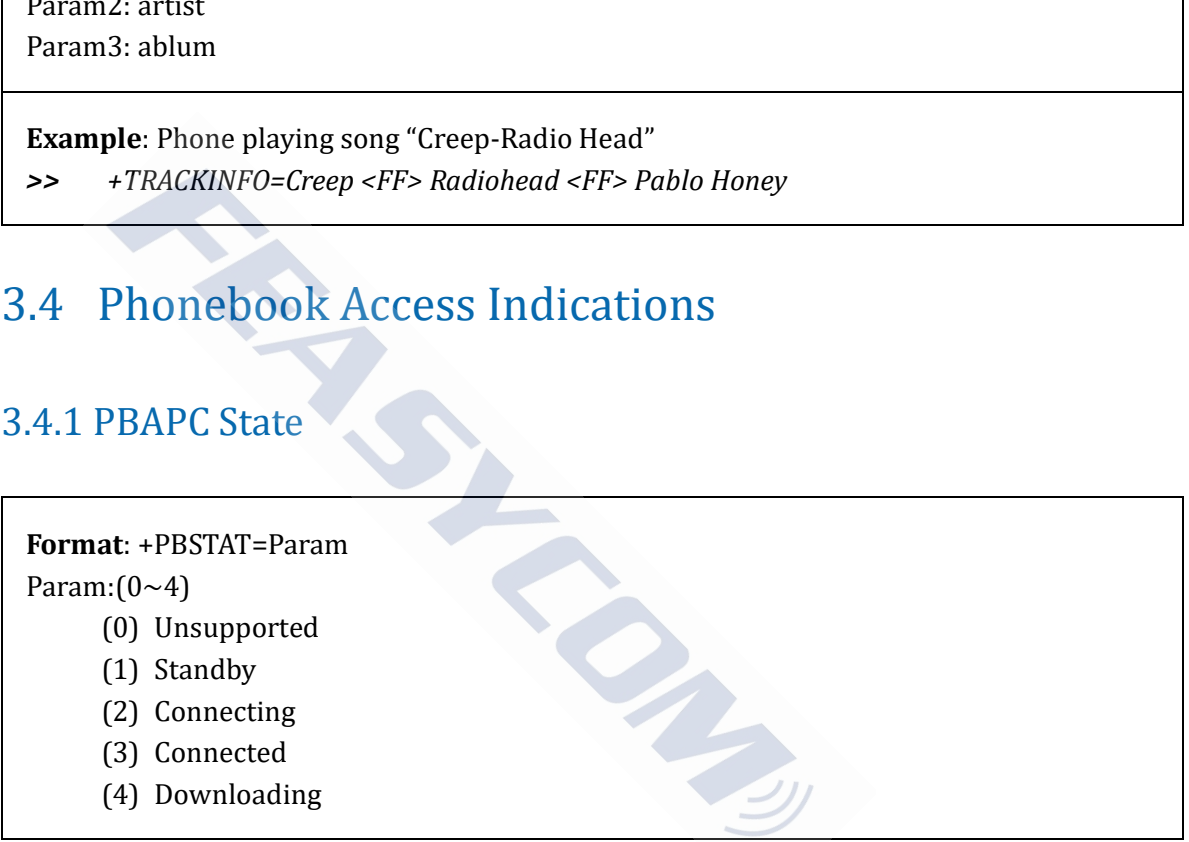

#### <span id="page-32-3"></span>3.4.2 PB Entries Of Remote Devices

**Format**: +PBCNT=Param Param: Phonebook entries of remote device

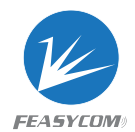

#### <span id="page-33-0"></span>3.4.3 Received Phonebook Data

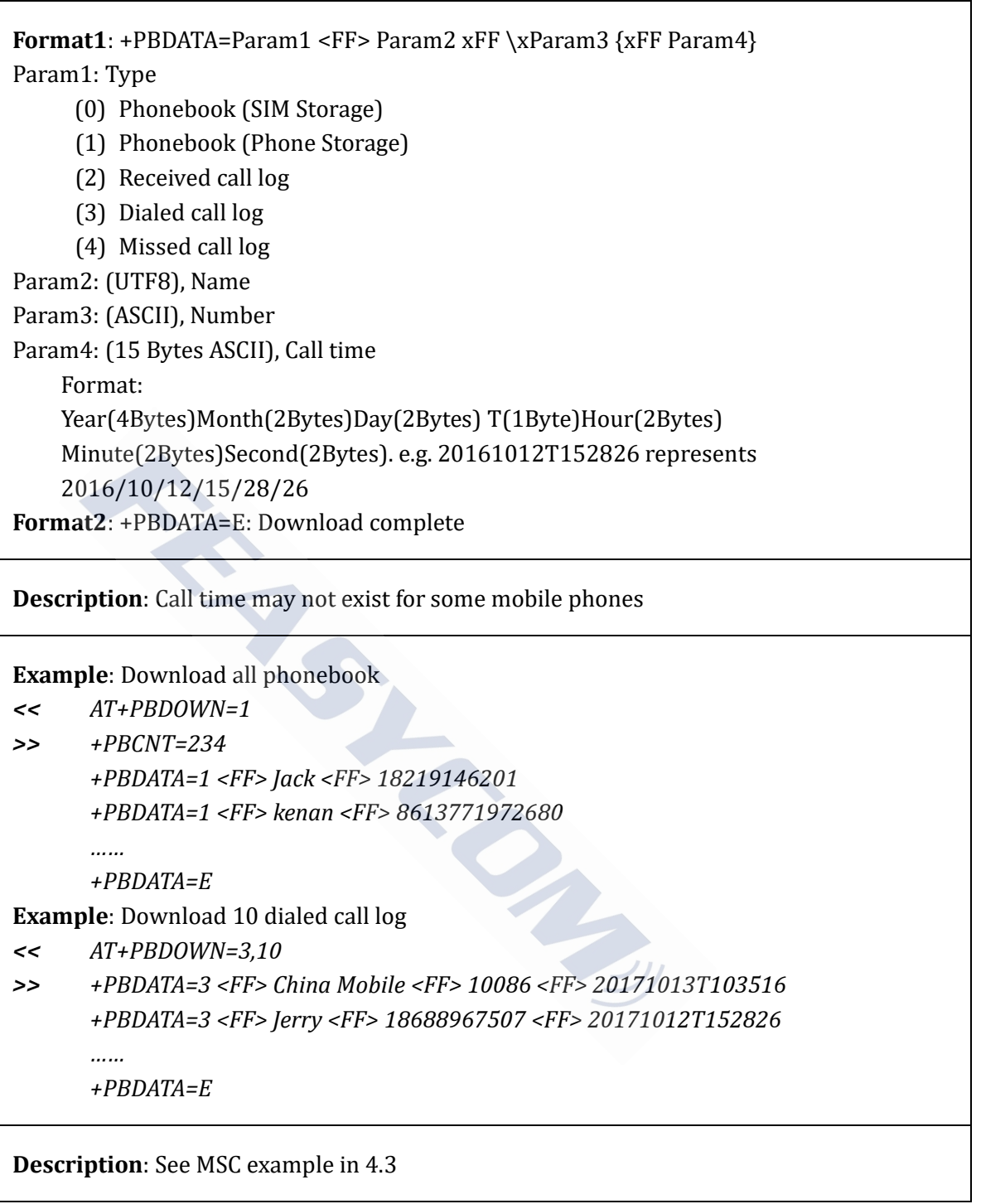

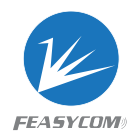

## <span id="page-34-0"></span>3.5 Bluetooth Serial Indications

#### <span id="page-34-1"></span>3.5.1 SPP State

**Format**: +SPPSTAT=Param Param: $(0~3)$ (0) Unsupported (1) Standby

- (2) Connecting
- (3) Connected

#### 3.5.2 GATT State

**Format**: +GATTSTAT=Param Param: $(0~3)$ 

- (0) Unsupported
- (1) Standby
- (2) Connecting
- (3) Connected

#### <span id="page-34-3"></span>3.5.3 SPP Device Information

<span id="page-34-2"></span>**Format**: +SPPDEV=Param Param: (12 Bytes ASCII), Remote device's MAC address of current SPP connection TAT=Param<br>ported<br>y<br>teing<br>ice Information<br>V=Param<br>V=Param<br>ASCII), Remote device's MAC address of current SPP connec

#### <span id="page-34-4"></span>3.5.4 GATT Device Information

**Format**: +GATTDEV=Param Param: (12 Bytes ASCII), Remote device's MAC address of current GATT connection

#### <span id="page-34-5"></span>3.5.5 SPP Received Data

**Format**: +SPPDATA=Param1, Param2 Param1: Payload length

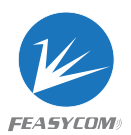

Param2: Payload

**Description**: If throughput mode is on, only Param2 will be present

**Example**: Received data "1234567890" from remote device via SPP *<< +SPPDATA=10,1234567890*

#### <span id="page-35-0"></span>3.5.6 GATT Received Data

**Format**: +GATTDATA=Param1, Param2 Param1: Payload length Param2: Payload

**Description**: If throughput mode is on, only Param2 will be present

**Example**: Received data "1234567890" from remote device via GATT *<< +GATTDATA=10,1234567890* ATA=Param1, Param2<br>
length<br>
aroughput mode is on, only Param2 will be present<br>
ed data "1234567890" from remote device via GATT<br>
TA=10,1234567890<br>
dications

## <span id="page-35-1"></span>3.6 GPIO Indications

#### <span id="page-35-2"></span>3.6.1 LED Pin

#### **LED0(Output)**

Low Level Initializing Blink in 1Hz Ready to connecting High Level Connected

#### <span id="page-35-3"></span>3.6.2 State Pin

#### **LED1(Output)**

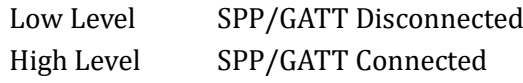

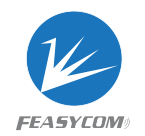

## <span id="page-36-0"></span>4.Example Message Sequence Charts

## <span id="page-36-1"></span>4.1MSC for profiles initializing and device scanning

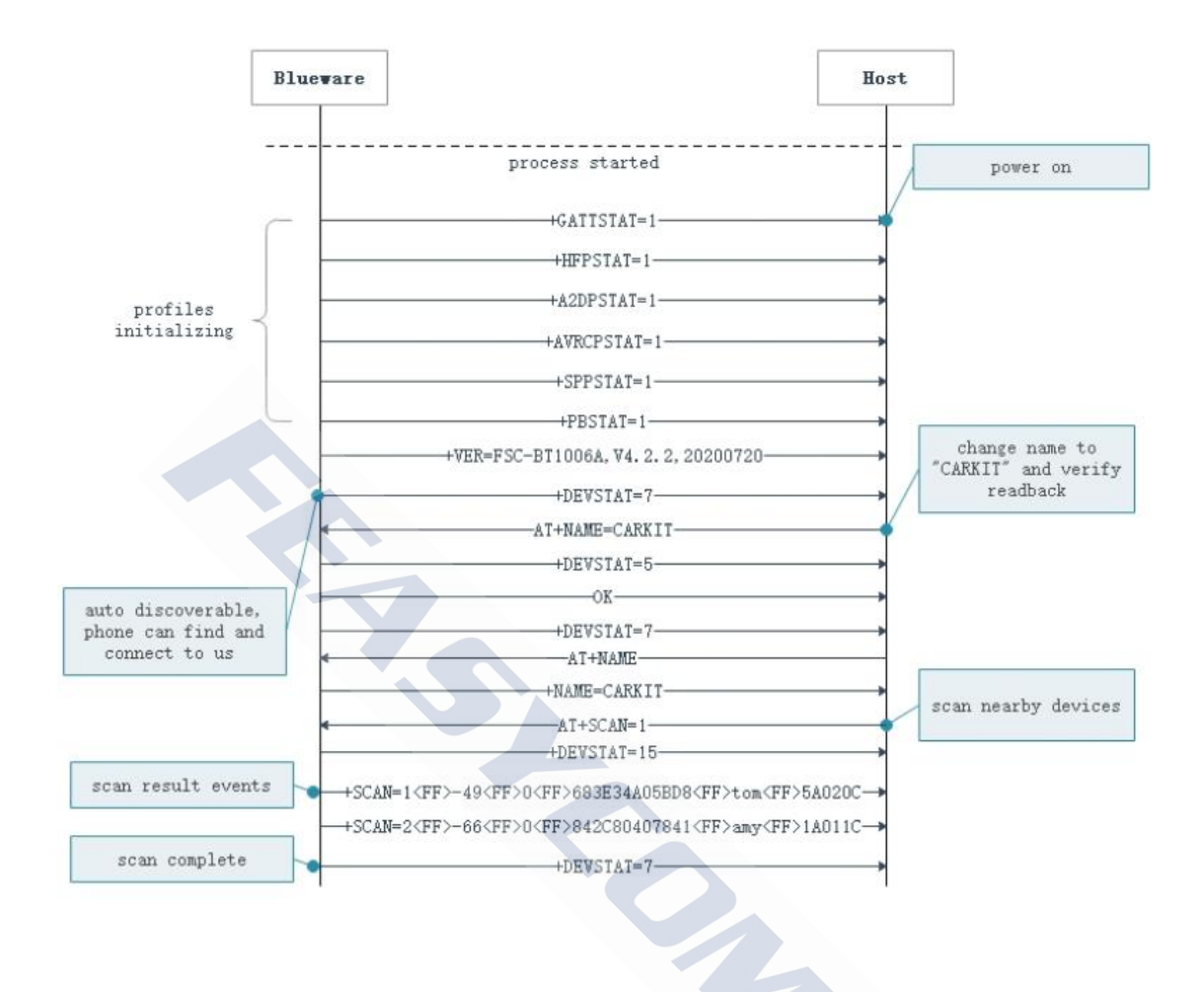

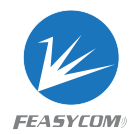

## <span id="page-37-0"></span>4.2MSC for profiles connection and basic operations

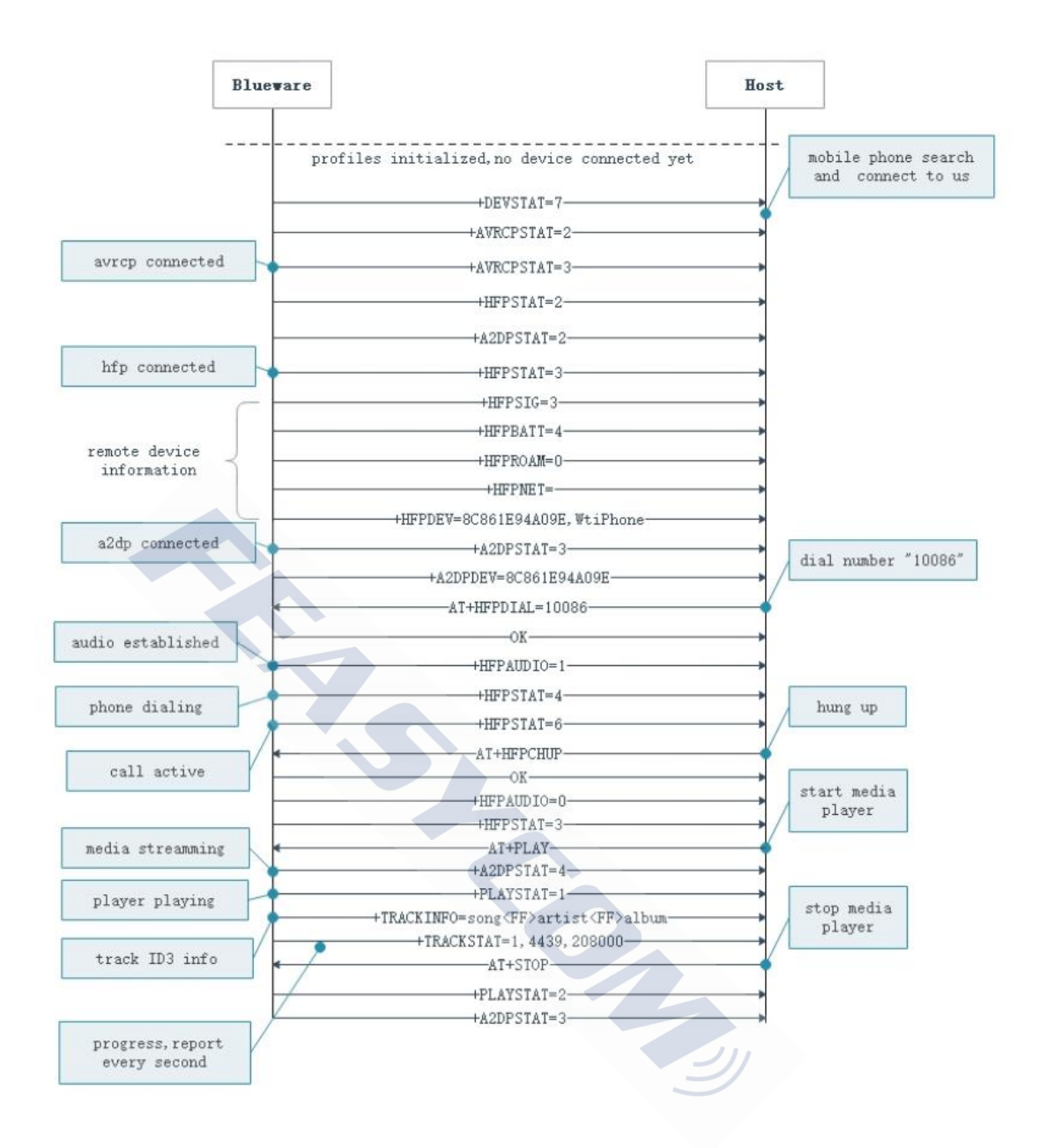

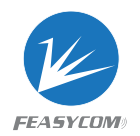

## <span id="page-38-0"></span>4.3MSC for Phonebook/Contact photo downloading

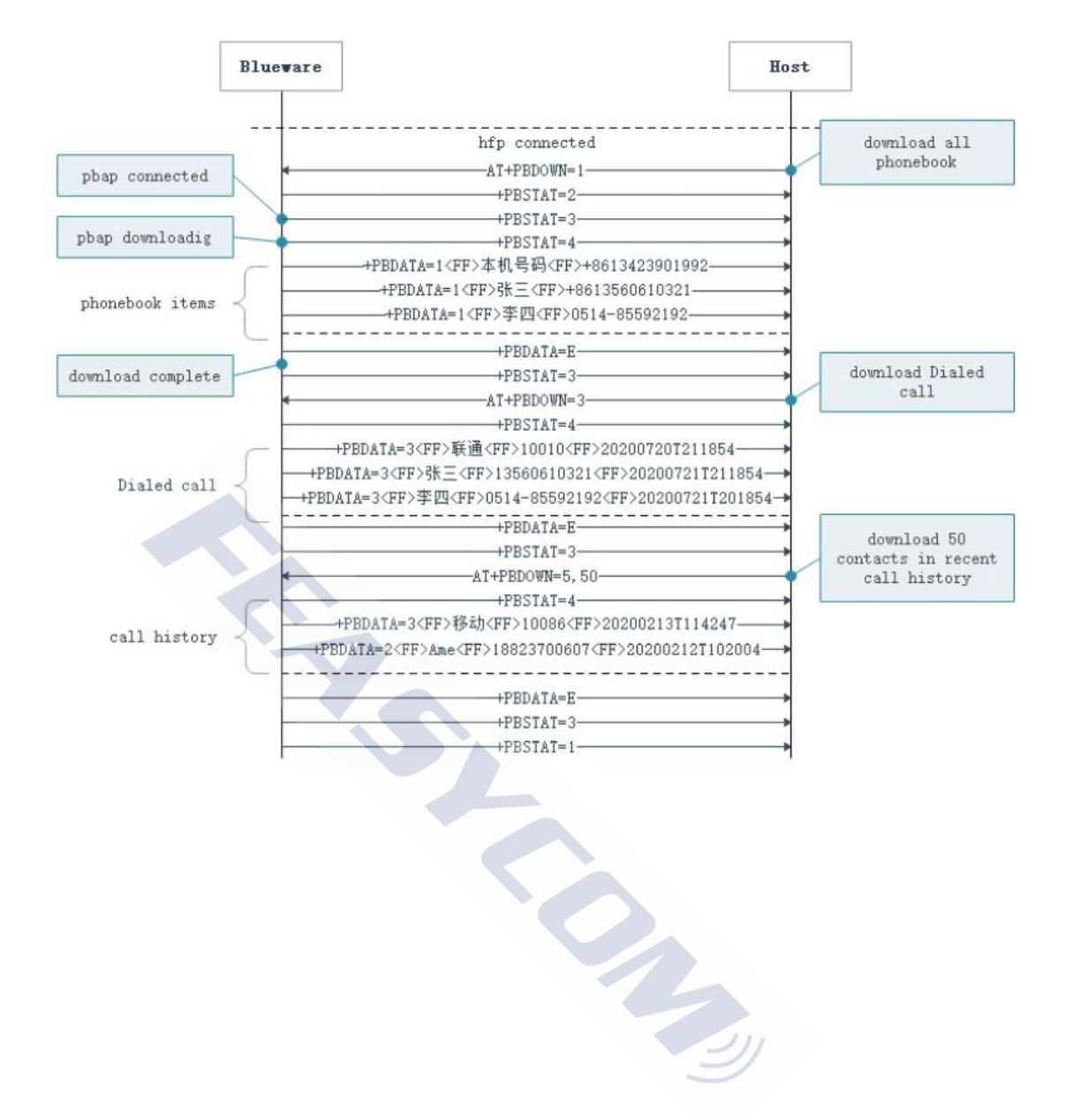